## **Elektronische Scheine ab dem Sommersemester 2017**

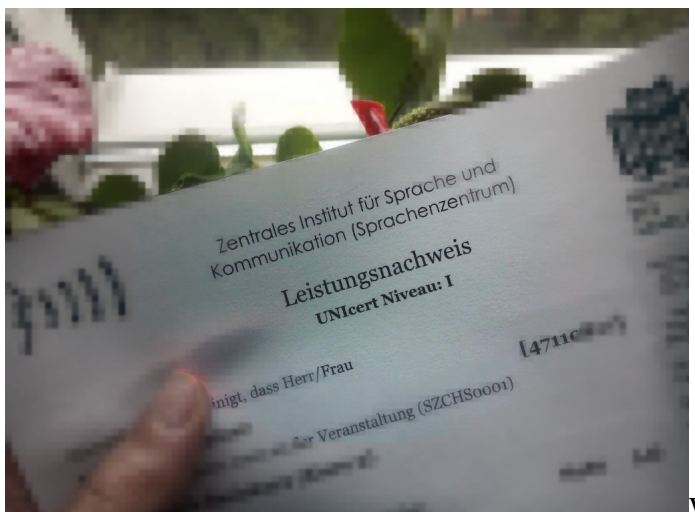

Wir wissen es alle: jeder Gang macht schlank. Aber

wir möchten Ihnen zumindest diesen einen Gang ersparen. Ab sofort brauchen Sie Ihre Scheine nicht mehr persönlich in unserer Mediothek abzuholen, sondern können sie direkt aus Ihrem Kurskonto heraus ausdrucken. Die Scheine sind ohne Unterschrift und Stempel gültig und können bei Vorlage online verifiziert werden, so wie Sie das schon von Ihren Immatrikulationsnachweisen kennen.

## **Download und Druck**

Sie erhalten Ihren Schein indem Sie sich in Ihr [Kurskonto](https://www.szsb.uni-saarland.de/meinekurse.html) einloggen. Dort finden Sie für alle Kurse **aus und nach dem Sommersemester 2017** einen entsprechenden Link in der Tabelle der von Ihnen belegten Kurse. Klicken Sie den Link hinter der Note, um den Schein abzurufen und drucken Sie diesen einfach selbst aus. Für Kurse aus früheren Semestern müssen die Scheine weiterhin persönlich bzw. durch schriftlich Bevollmächtigte in der Mediothek abgeholt werden.

## **Änderungen**

Sollten Sie Einsprüche gegen die vergebene Note haben, die ja bereits im Kurskonto ersichtlich ist, ist es wichtig, dass Sie den Schein NICHT **abrufen** bis diese geklärt sind. Die Note kann von Ihrem Dozenten nach dem ersten Abruf des Scheins nicht mehr geändert werden.

## **Browser und Einstellungen**

Beachten Sie bitte, dass sich die Eigenschaften und besonders die Druckeinstellungen Ihres Browsers auf das Ergebnis auswirken. Hinweise für ein optimales Druckergebnis finden Sie auch unter unseren [Häufigen Fragen.](https://www.szsb.uni-saarland.de/fragen-sz.html) Wir empfehlen für den Druck, den Browser Mozilla Firefox zu verwenden.